# **Release Notes for Spreadsheet Link™ EX**

#### **How to Contact MathWorks**

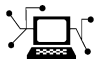

 $\omega$ 

www.mathworks.com Web comp.soft-sys.matlab Newsgroup www.mathworks.com/contact\_TS.html Technical Support

bugs@mathworks.com Bug reports

suggest@mathworks.com Product enhancement suggestions doc@mathworks.com Documentation error reports service@mathworks.com Order status, license renewals, passcodes info@mathworks.com Sales, pricing, and general information

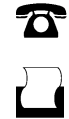

 $\mathbf{\times}$ 

508-647-7000 (Phone) 508-647-7001 (Fax)

The MathWorks, Inc. 3 Apple Hill Drive Natick, MA 01760-2098

For contact information about worldwide offices, see the MathWorks Web site.

*Release Notes for Spreadsheet Link™ EX*

© COPYRIGHT 2004–2012 by The MathWorks, Inc.

The software described in this document is furnished under a license agreement. The software may be used or copied only under the terms of the license agreement. No part of this manual may be photocopied or reproduced in any form without prior written consent from The MathWorks, Inc.

FEDERAL ACQUISITION: This provision applies to all acquisitions of the Program and Documentation by, for, or through the federal government of the United States. By accepting delivery of the Program or Documentation, the government hereby agrees that this software or documentation qualifies as commercial computer software or commercial computer software documentation as such terms are used or defined in FAR 12.212, DFARS Part 227.72, and DFARS 252.227-7014. Accordingly, the terms and conditions of this Agreement and only those rights specified in this Agreement, shall pertain to and govern the use, modification, reproduction, release, performance, display, and disclosure of the Program and Documentation by the federal government (or other entity acquiring for or through the federal government) and shall supersede any conflicting contractual terms or conditions. If this License fails to meet the government's needs or is inconsistent in any respect with federal procurement law, the government agrees to return the Program and Documentation, unused, to The MathWorks, Inc.

#### **Trademarks**

MATLAB and Simulink are registered trademarks of The MathWorks, Inc. See [www.mathworks.com/trademarks](http://www.mathworks.com/trademarks) for a list of additional trademarks. Other product or brand names may be trademarks or registered trademarks of their respective holders.

#### **Patents**

MathWorks products are protected by one or more U.S. patents. Please see [www.mathworks.com/patents](http://www.mathworks.com/patents) for more information.

### **Contents**

#### **[R2012b](#page-6-0)**

[No New Features or Changes](#page-6-0)

#### **[R2012a](#page-8-0)**

[No New Features or Changes](#page-8-0)

#### **[R2011b](#page-10-0)**

#### **[R2011a](#page-12-0)**

[No New Features or Changes](#page-12-0)

#### **[R2010b](#page-14-0)**

[Spreadsheet Link EX Software](#page-15-0) Qualified Against Microsoft [Excel Version 2010 Beta](#page-15-0) [..........................](#page-15-0) **[10](#page-15-0)**

#### **[R2010a](#page-16-0)**

[No New Features or Changes](#page-16-0)

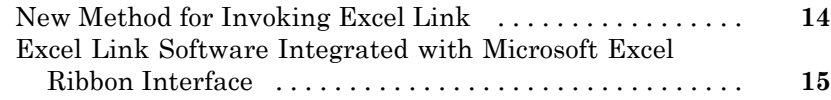

#### **[R2009a](#page-22-0)**

#### **[R2008b](#page-24-0)**

### **[R2008a](#page-26-0)**

### **[R2007b](#page-28-0)**

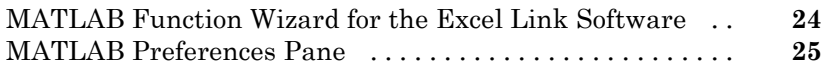

### **[R2007a](#page-32-0)**

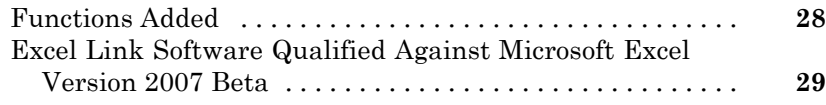

### **[R2006b](#page-36-0)**

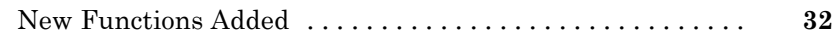

### **[R2006a](#page-38-0)**

### **[R14SP3](#page-40-0)**

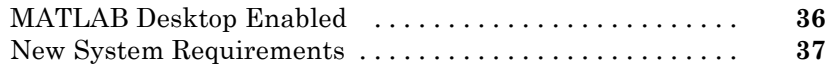

### <span id="page-6-0"></span>R2012b

Version: 3.1.6 New Features: No Bug Fixes: No

No New Features or Changes

### <span id="page-8-0"></span>R2012a

Version: 3.1.5 New Features: No Bug Fixes: No

No New Features or Changes

# <span id="page-10-0"></span>R2011b

Version: 3.1.4 New Features: No Bug Fixes: Yes

### <span id="page-12-0"></span>R2011a

Version: 3.1.3 New Features: No Bug Fixes: No

No New Features or Changes

# <span id="page-14-0"></span>R2010b

Version: 3.1.2 New Features: Yes Bug Fixes: No

#### <span id="page-15-0"></span>**Spreadsheet Link EX Software Qualified Against Microsoft Excel Version 2010 Beta**

Spreadsheet Link™ EX software has been qualified against Microsoft® Excel® Version 2010 Beta.

### <span id="page-16-0"></span>R2010a

Version: 3.1.1 New Features: No Bug Fixes: No

No New Features or Changes

# <span id="page-18-0"></span>R2009b

Version: 3.1 New Features: Yes Bug Fixes: Yes

### <span id="page-19-0"></span>**New Method for Invoking Excel Link**

Excel Link™ now supports the ability to highlight columns in Microsoft Excel worksheet to invoke Excel Link.

#### <span id="page-20-0"></span>**Excel Link Software Integrated with Microsoft Excel Ribbon Interface**

Excel Link software is now integrated with the Microsoft Excel 2007 ribbon interface.

# <span id="page-22-0"></span>R2009a

Version: 3.0.3 New Features: No Bug Fixes: Yes

# <span id="page-24-0"></span>R2008b

Version: 3.0.2 New Features: No Bug Fixes: Yes

# <span id="page-26-0"></span>R2008a

Version: 3.0.1 New Features: No Bug Fixes: Yes

# <span id="page-28-0"></span>R2007b

Version: 3.0 New Features: Yes Bug Fixes: No

#### <span id="page-29-0"></span>**MATLAB Function Wizard for the Excel Link Software**

This function wizard enables you to browse MATLAB® directories and run functions from within the Microsoft Excel interface. You can use it to:

- **•** Display a list of all MATLAB function categories or directories.
- **•** Choose a particular directory or category, and list functions available for that directory or category.
- **•** Parse a specified function signature and enter a formula into the current spreadsheet cell using [MATLABFCN](http://www.mathworks.com/help/releases/R2012a/toolbox/exlink/matlabfcn.html) or [MATLABSUB](http://www.mathworks.com/help/releases/R2012a/toolbox/exlink/matlabsub.html).
- **•** Display online help headers for functions.

For more information, see [Using the MATLAB Function Wizard for Excel](http://www.mathworks.com/help/releases/R2012a/toolbox/exlink/f2-2311.html#bq8li7e-1) [Link Software](http://www.mathworks.com/help/releases/R2012a/toolbox/exlink/f2-2311.html#bq8li7e-1) in the Excel Link documentation.

#### <span id="page-30-0"></span>**MATLAB Preferences Pane**

You can set selected MATLAB preferences from within the Excel Link GUI by using the **Preferences** dialog box. This new feature enables you to:

- **•** Automatically start a MATLAB session when a Microsoft Excel session starts.
- **•** Specify the current working directory for your MATLAB session at startup.
- **•** Start the MATLAB desktop, including the current directory, workspace, command history and command window panes, when a Microsoft Excel session starts.
- **•** Enable the [MLPutMatrix](http://www.mathworks.com/help/releases/R2012a/toolbox/exlink/mlputmatrix.html) function to use cell arrays for transfer of data between a Microsoft Excel worksheet and the MATLAB workspace.
- **•** Set data in missing or empty cells to NaN or zero.

For more information on Excel Link Preferences, see [Setting Excel Link](http://www.mathworks.com/help/releases/R2012a/toolbox/exlink/bq8lkuy.html#bq8lkv7-1) [Preferences](http://www.mathworks.com/help/releases/R2012a/toolbox/exlink/bq8lkuy.html#bq8lkv7-1) in the Excel Link documentation.

# <span id="page-32-0"></span>R2007a

Version: 2.5 New Features: Yes Bug Fixes: No

### <span id="page-33-0"></span>**Functions Added**

This release supports the following new functions:

- **•** [MLMissingDataAsNaN](http://www.mathworks.com/help/releases/R2012a/toolbox/exlink/mlmissingdataasnan.html) sets empty cells to NaN or zero.
- **•** [MLUseCellArray](http://www.mathworks.com/help/releases/R2012a/toolbox/exlink/mlusecellarray.html) toggles [MLPutMatrix](http://www.mathworks.com/help/releases/R2012a/toolbox/exlink/mlputmatrix.html) to always use MATLAB cell arrays.

#### <span id="page-34-0"></span>**Excel Link Software Qualified Against Microsoft Excel Version 2007 Beta**

Excel Link software has been qualified against Microsoft Excel Version 2007 Beta.

# <span id="page-36-0"></span>R2006b

Version: 2.4 New Features: Yes Bug Fixes: No

#### <span id="page-37-0"></span>**New Functions Added**

This releases supports the following new functions:

- **•** MLGetFigure imports a MATLAB figure into a Microsoft Excel spreadsheet.
- **•** MLStartDir specifies the current working directory for a MATLAB session after startup.
- **•** MLUseFullDesktop specifies whether to use the full MATLAB desktop or only the Command Window.
- **•** MLShowMatlabErrors uses MLEvalString to return standard Spreadsheet Link EX errors or full MATLAB errors.

# <span id="page-38-0"></span>R2006a

Version: 2.3.1 New Features: No Bug Fixes: Yes

# <span id="page-40-0"></span>R14SP3

Version: 2.3 New Features: Yes Bug Fixes: No

### <span id="page-41-0"></span>**MATLAB Desktop Enabled**

Version 2.3 of the Excel Link software uses the MATLAB software as a COM automation server with the full desktop displayed.

#### <span id="page-42-0"></span>**New System Requirements**

Excel Link software requires approximately 202 kilobytes of disk space. Operating system requirements are:

- **•** Microsoft Windows® XP
- **•** Microsoft Windows 2000

Excel Link software requires one of the following versions of Microsoft Excel software:

- **•** Excel 98 software
- **•** Excel 2000 software
- **•** Excel 2002 software
- **•** Excel 2003 software

Excel Link software also requires Version 5.1 or later of the MATLAB for Windows software.